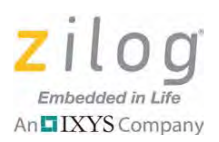

# **ZMOTION**® **Detection and Control Development Kit**

# **ZMGTISN**

### **Quick Start Guide QS007603-0813**

### **Introduction**

This Quick Start Guide acquaints users with Zilog's ZMOTION Detection and Control Development Kit Revision E or later, and provides instructions for setting up and using the kit to demonstrate its basic operation<sup>1</sup>. The following topics are covered:

- [Getting Started:](#page-1-0) the quickest way to get the board up and running; see [page 2](#page-1-0)
- [Lens Mounting Options](#page-3-0) see [page 4](#page-3-0)
- [Attaching the Circuit Board Lens](#page-3-1) see [page 4](#page-3-1)

## **Kit Contents**

- ZMOTION Detection and Control Development Board
- USB SmartCable Debugger
- 0.9" focal flat lens holder
- 0.77" focal circular lens holder
- Selection of lenses (see [Table 1 on page 4\)](#page-3-2)
- Selection of pyroelectric sensors (RE200B-P is preinstalled on the Board)
- Mini-USB serial cable
- Wall-mount power supply
- Various mounting hardware

<sup>&</sup>lt;sup>1</sup> For a more in-depth approach to assembling and configuring your ZMOTION Detection and Control Development Kit, Zilog recommends the [ZMOTION Detection and Control Development Kit](http://www.zilog.com/docs/UM0230.pdf)  [User Manual \(UM0230\)](http://www.zilog.com/docs/UM0230.pdf).

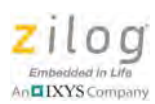

[Figure 1](#page-1-1) shows the components of the kit, plus the sensors and lenses it contains.

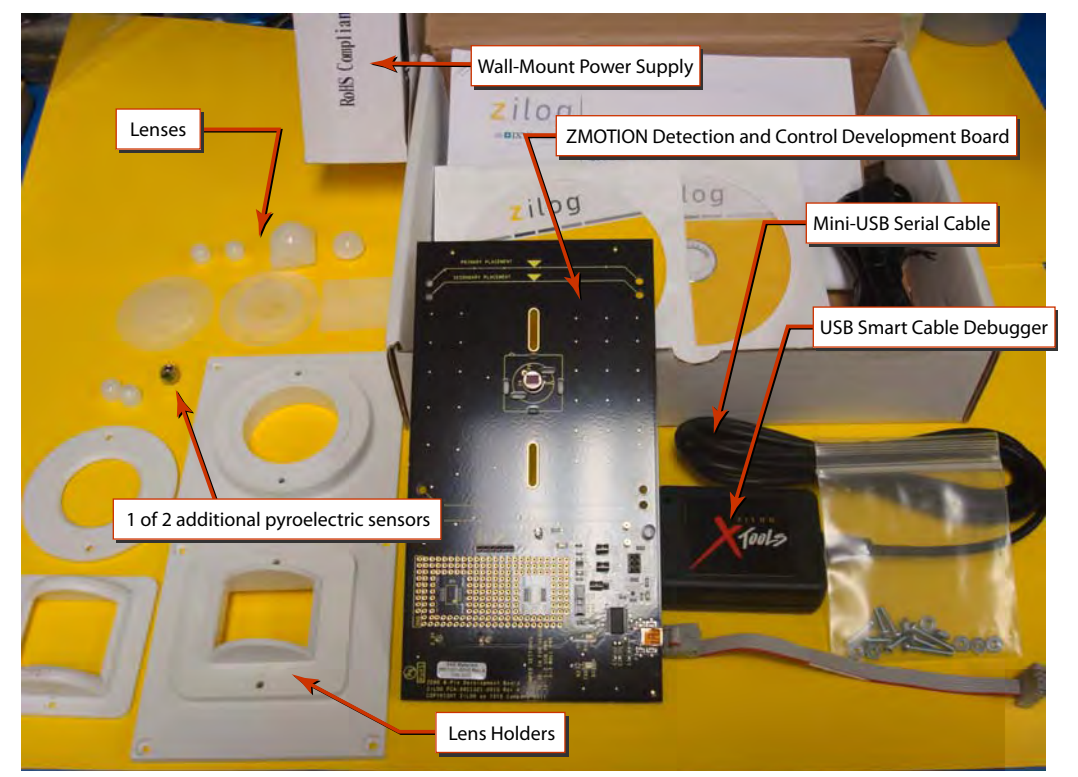

**Figure 1. ZMOTION Detection and Control Development Kit Components**

## <span id="page-1-1"></span><span id="page-1-0"></span>**Getting Started**

The kit contains a number of lens options. To provide a quick method of getting the kit up and running, the ZMOTION MCU is initially programmed with a ZMOTION Serial Config project using the CWM 0.5 GI V1 lens. By installing the lens and then applying power, the basic operation of the kit can be observed.

To get started with the kit, observe the following brief procedure.

- 1. Install the CWM 0.5 GI V1 lens, as described [on page 4](#page-3-1).
- 2. Ensure that jumper J3 is in the WALL position and that the Power Switch (SW1) is in the OFF position.

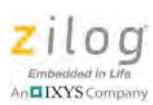

- 3. Install the AC plug adapter appropriate for your region into the wall-mount USB power supply.
- 4. Plug the wall-mount power supply into a suitable AC outlet.
- 5. Insert the power supply output connector into Mini-USB Plug P1 on the ZMOTION Detection and Control Development Board.
- 6. Apply power to the Board by sliding Power Switch SW1 to the PWR ON position.
- 7. The blue 3.3 V power LED (LED1) will illuminate and the red motion LED (LED3) will initially illuminate and remain on until the pyroelectric sensor stabilizes – a period of approximately 5 to 30 seconds.
- 8. After the PIR sensor has stabilized, the red motion LED turns OFF and will turn ON only when motion is detected.
- 9. Wave your hand over the lens and observe the red motion LED turning ON for approximately 0.5 seconds.
- 10. For more information about ZMOTION lens configurations, downloading the ZDS II application code and additional details, please refer to the [ZMOTION Detection and](http://www.zilog.com/docs/UM0230.pdf)  [Control Development Kit User Manual \(UM0230\).](http://www.zilog.com/docs/UM0230.pdf)
- 11. ZMOTION software and documentation are available as a downloadable file from the Zilog Store. Observe the following steps to install this software.
	- a. In a web browser, visit [zilog.com/store](http://www.zilog.com/store). At the top left, under Categories, click **Downloadable Software** to present a list of the available software in the Zilog Store. In this list, click **ZMOTION Software and Documentation**; the Product ID for this software is SD00025. On the Product Details page, click the **Add to Cart** button and complete the Checkout process to download the ZMOTION Software and Documentation files to your hard drive. (If you are a first-time visitor to the Zilog Store, you will be required to register before downloading this software).
	- b. When the download is complete, unzip the file to your hard drive, double-click to launch the ZMOTIONL100ZCOG\_<version>.exe installation file, and follow the on-screen instructions.
	- c. When the installation is complete, the user manual can be viewed in the following path:

```
C:\Program Files\Zilog\ZMOTIONL100ZCOG_<version>\ZMOTION 
Lighting Documentation
```
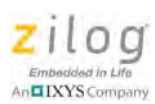

### <span id="page-3-0"></span>**Lens Mounting Options**

<span id="page-3-2"></span>The ZMOTION Detection and Control Development Board supports four lens mounting options, as indicated in [Table 1.](#page-3-2) For detailed drawings and information about the lenses, please refer to the [ZMOTION Lens and Pyroelectric Sensor Product Specification](http://www.zilog.com/docs/appnotes/ps0286.pdf)  [\(PS0286\).](http://www.zilog.com/docs/appnotes/ps0286.pdf)

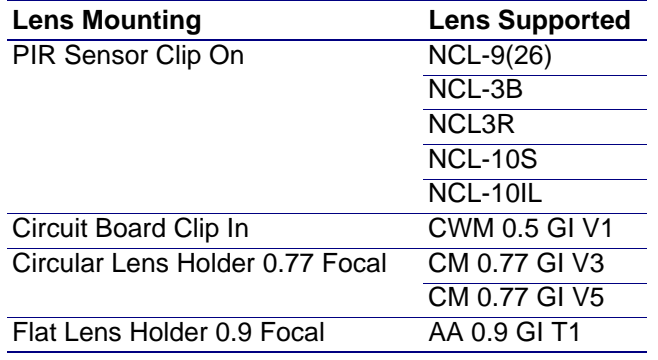

#### **Table 1. Lens Mounting Options**

Note: When mounting the ZMOTION Detection and Control Development Board vertically or from the ceiling, special consideration should be taken regarding the height and levelness of the board. Be sure to follow the lens manufacturer's recommended height requirements to ensure optimal performance.

### <span id="page-3-1"></span>**Attaching the Circuit Board Lens**

This *clip-in* lens style clips directly into the circuit board over the top of the PIR sensor. There are 4 mounting clips on the lens that are aligned with the slots in the circuit board. Note the locating tab on the side of the lens is to be aligned with the silkscreened tab, as indicated in [Figure 2](#page-4-0).

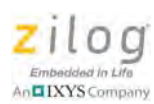

<span id="page-4-0"></span>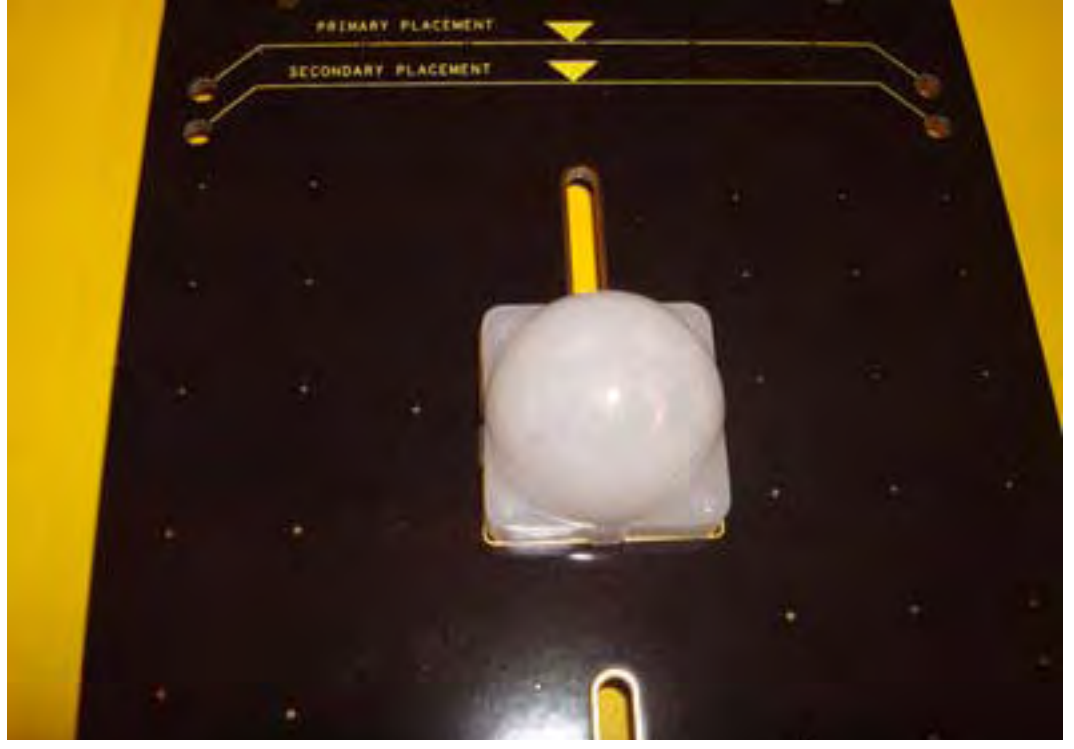

**Figure 2. Assembled Clip-In Lens Installed on the ZMOTION Detection and Control Development Board**

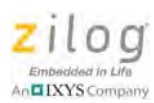

### **References**

Refer to the documentation in [Table 2](#page-5-0) for additional information about Zilog's ZMOTION products.

<span id="page-5-0"></span>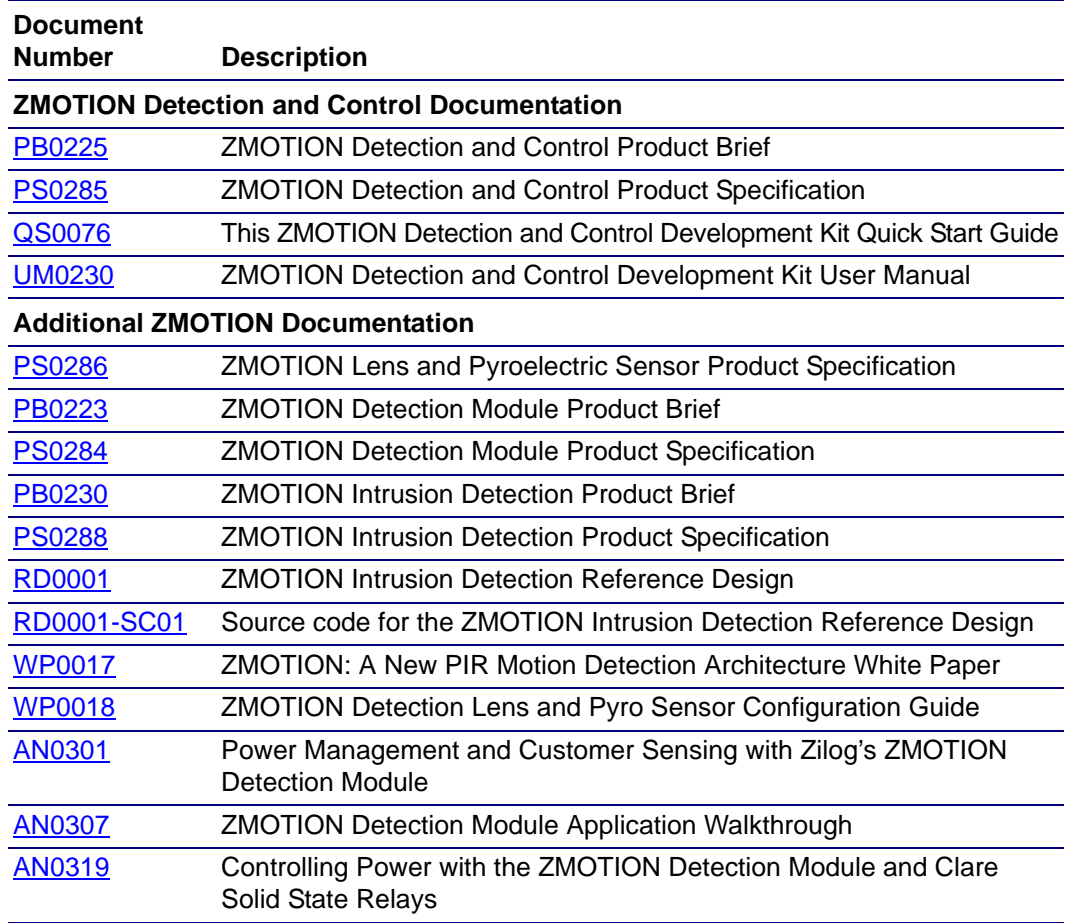

#### **Table 2. ZMOTION Documentation**

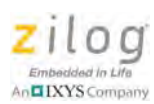

### **Customer Support**

To share comments, get your technical questions answered, or report issues you may be experiencing with our products, please visit Zilog's Technical Support page at [http://support.zilog.com.](http://support.zilog.com)

To learn more about this product, find additional documentation, or to discover other facets about Zilog product offerings, please visit the Zilog Knowledge Base at [http://](http://zilog.com/kb) [zilog.com/kb](http://zilog.com/kb) or consider participating in the Zilog Forum at<http://zilog.com/forum>.

This publication is subject to replacement by a later edition. To determine whether a later edition exists, please visit the Zilog website at<http://www.zilog.com>.

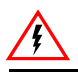

#### Warning: DO NOT USE THIS PRODUCT IN LIFE SUPPORT SYSTEMS.

#### **LIFE SUPPORT POLICY**

ZILOG'S PRODUCTS ARE NOT AUTHORIZED FOR USE AS CRITICAL COMPONENTS IN LIFE SUPPORT DEVICES OR SYSTEMS WITHOUT THE EXPRESS PRIOR WRITTEN APPROVAL OF THE PRESIDENT AND GENERAL COUNSEL OF ZILOG CORPORATION.

#### **As used herein**

Life support devices or systems are devices which (a) are intended for surgical implant into the body, or (b) support or sustain life and whose failure to perform when properly used in accordance with instructions for use provided in the labeling can be reasonably expected to result in a significant injury to the user. A critical component is any component in a life support device or system whose failure to perform can be reasonably expected to cause the failure of the life support device or system or to affect its safety or effectiveness.

#### **Document Disclaimer**

©2013 Zilog, Inc. All rights reserved. Information in this publication concerning the devices, applications, or technology described is intended to suggest possible uses and may be superseded. ZILOG, INC. DOES NOT ASSUME LIABILITY FOR OR PROVIDE A REPRESENTATION OF ACCURACY OF THE INFORMATION, DEVICES, OR TECHNOLOGY DESCRIBED IN THIS DOCUMENT. ZILOG ALSO DOES NOT ASSUME LIABILITY FOR INTELLECTUAL PROPERTY INFRINGEMENT RELATED IN ANY MANNER TO USE OF INFORMATION, DEVICES, OR TECHNOLOGY DESCRIBED HEREIN OR OTHERWISE. The information contained within this document has been verified according to the general principles of electrical and mechanical engineering.

ZMOTION is a trademark or registered trademark of Zilog, Inc. All other product or service names are the property of their respective owners.